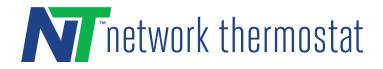

# **BACnet/IP Quick Start Guide**

Setup the Thermostat

Enabling the BACnet Service

Quick Verification using a BACnet Explorer Tool

Interacting via BACnet using Yabe IMPORTANT NOTE Device Discovery Changing Writable Values Subscribing to COV

### Setup the Thermostat

Familiarize yourself with the thermostat's embedded pages, and set it up accordingly. Documentation can be accessed on the unit via the Help buttons or using <u>this link</u>.

### Enabling the BACnet Service

Login to the thermostat's local web server by navigating to its IP address. On top right click on Configuration, and then on the right hand side menu, click on Network Settings:

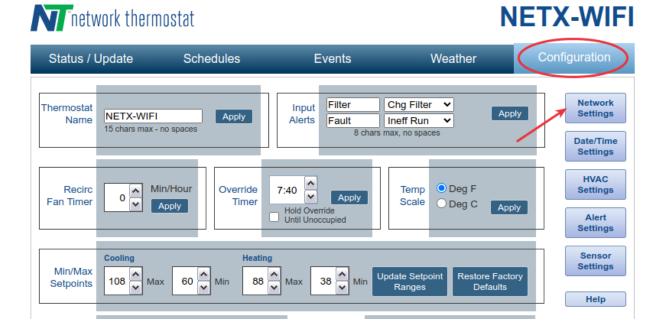

From that page, click on the Service Settings button on the right hand side menu:

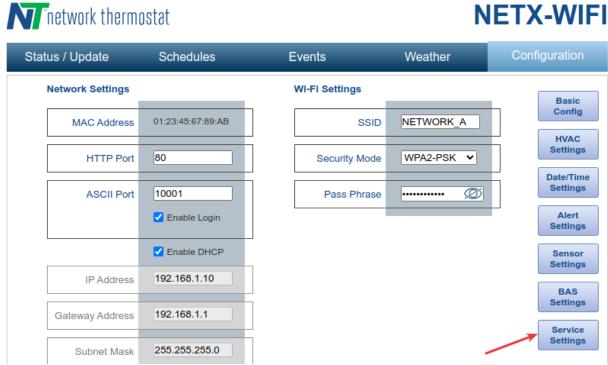

Enable the BACnet service from the list and click Apply:

# **NETX-WIFI**

# **NETX-WIFI**

# N network thermostat

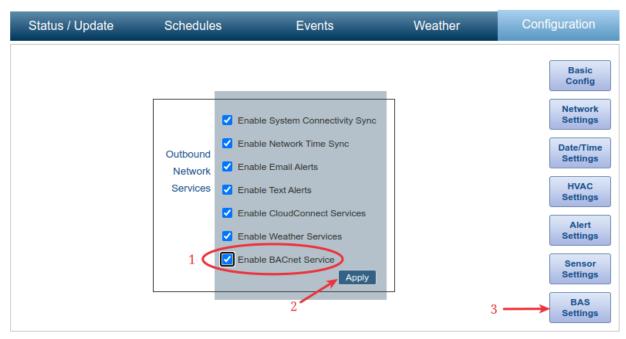

From the right hand side menu, click on the BAS Settings button to configure BACnet specific options:

#### **BACnet Configuration [Service is Enabled]**

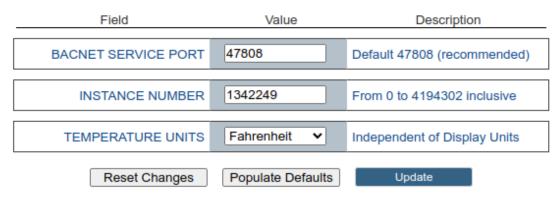

Here you can configure the device's BACnet Port and Instance Number and whether it exposes temperatures to BACnet in Fahrenheit or Celsius.

The port can be changed between the typical 47808 (BAC0 in hex) all the way up to 65535. Changing either port or instance number from the embedded web pages will require a device reboot, which will happen automatically when the Update and Restart button is clicked.

Apart from the port, the other options can also be configured writing to the associated BACnet properties, also there's an <u>associated help page which can be accessed here</u>.

Set the desired options accordingly and then click on Update to persist the values.

## Quick Verification using a BACnet Explorer Tool

If you don't use a BAS system or prefer to do a quick test on the unit, you can install a BACnet explorer tool to interact with the thermostat on the local network.

Yabe 1.2.2 is precisely such a tool, and its installer may be downloaded for free here.

### Interacting via BACnet using Yabe

The following sections describe the procedure to interact with the thermostat using the tool mentioned above.

#### **IMPORTANT NOTE**

The thermostat supports rich scheduling capabilities outside of BACnet. You need to disable this and set it to Manual Mode in order to use BACnet schedules instead. You can do this by toggling the 'Manual Operation' [AV2] over BACnet to true (1). This will allow the expected BACnet schedules behavior to operate as expected.

#### **Device Discovery**

Having configured the instance number in the aforementioned steps, and making sure the thermostat is on and connected to the network, open up Yabe, and in the top left corner click on the Add (+) button, and then on Add in the BACnet/IP over UDP section. The default settings of the application (port 0xBAC0) should work correctly, and a broadcast message to locate devices sent. If that fails you can right click the UDP:47808 list element on the left and select Send Whols from the menu to retry.

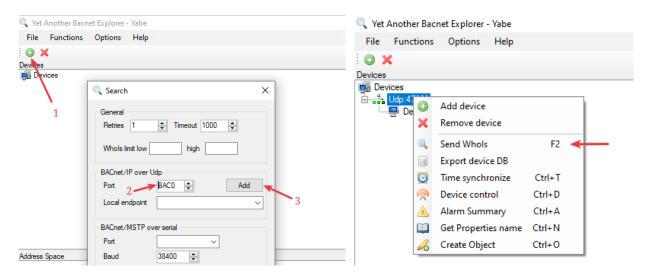

The thermostat will now appear as a device, and clicking on it will populate the available objects on the bottom left corner. Subsequently clicking on list items in said bottom left list will load the object information on the right hand side of the application.

| vices                                                                                                    | Subscriptions, Periodic Polling, Events/Alams |                            |                     |             |                  |              | Properties                                                                                                    |                                                                                                    |
|----------------------------------------------------------------------------------------------------|-----------------------------------------------|----------------------------|---------------------|-------------|------------------|--------------|----------------------------------------------------------------------------------------------------|----------------------------------------------------------------------------------------------------|
| ude,47808<br>묲 NETX-WIFI [1342249]                                                                                                    | Device<br>1342249                             | Objectid<br>ANALOG_INPUT:1 | Name<br>[Timed out] | Value<br>73 | Time<br>13:01:13 | Status<br>OK | 21 21   Sacnet Property Cov horement   Cov horement Max Pres Value   Max Pres Value Men Pres Value   Object Identifier Object Name   Object Name Object Name   Object Value Present Value   Resultion Status Rags   Urats Varia | 1<br>0 : Nomal<br>124<br>54<br>0BJECT_ANALOG_INPUT<br>Indoor Temperature<br>0 : Object Analog Input<br>False<br>73<br>0 : No Fault Detected<br>1<br>0 : No Fault Detected<br>1<br>0 : Our Gaussian Statement<br>1<br>0 : Our Gaussian Statement<br>1<br>0 : Our Gaussian State |
| Space : 67 objects<br>NETX-WIFI (Device: 1342249)<br>Indoor Humidty (Analog_Input.1)<br>Indoor Humidty (Analog_Input.2)<br>Outdoor Temperature (Analog_Input.3)<br>Outdoor Humidty (Analog_Input.4)<br>Remote Indoor Temperature (Analog_Input.5)<br>Remote Numdity (Analog_Input.7)<br>Remote Aux 0 Temperature (Analog_Input.5)<br>Remote Aux 0 Temperature (Analog_Input.1)<br>Remote Aux 1 Temperature (Analog_Input.1)<br>Remote Aux 3 Temperature (Analog_Input.1)<br>Remote Aux 3 Temperature (Analog_Input.1)<br>Remote Aux 3 Temperature (Analog_Input.1)<br>Remote Aux 3 Temperature (Analog_Input.1)<br>Remote Aux 5 Temperature (Analog_Input.1)<br>Remote Aux 5 Temperature (Analog_Input.1)<br>Remote Aux 5 Temperature (Analog_Input.1)<br>Remote Aux 5 Temperature (Analog_Input.1)<br>Remote Aux 5 Temperature (Analog_Input.1)<br>Remote Aux 6 Temperature (Analog_Input.1)<br>Remote Aux 6 Temperature (Analog_Input.1)<br>Remote Aux 7 Temperature (Analog_Input.1)<br>Remote Aux 7 Temperature (Analog_Input.1)<br>Remote Aux 7 Temperature (Analog_Input.1)<br>Remote Aux 7 Temperature (Analog_Input.1)<br>Remote Aux 7 Temperature (Analog_Input.1)<br>Remote Aux 7 Temperature (Analog_Input.1)<br>Remote Aux 7 Temperature (Analog_Input.1)<br>Remote Aux 7 Temperature (Analog_Input.1)<br>Remote Aux 7 Temperature (Analog_Input.1)<br>Remote Aux 7 Temperature (Analog_Input.1)<br>Remote Aux 7 Temperature (Analog_Input.1)<br>Remote Aux 7 Temperature (Analog_Input.1)<br>Remote Aux 7 Temperature (Analog_Input.1)<br>Remote Aux 7 Temp | 1.2   1.0   0.8   0.6   0.4   0.2   0.0       |                            |                     |             |                  | ><br>        | Present Value<br>BACNET APPLICATION TA                                                                                                    | G REAL                                                                                                    |

### **Changing Writable Values**

While inputs, such as sensors, don't support changing their values from BACnet for obvious reasons, most values, such as set points and settings do (for example HVAC Lock Screen Setting).

Pick the object you want to change the value of on the bottom left list, and on the right hand table that appears to the right of the application, manually edit the Present Value and press enter.

#### Subscribing to COV

Most objects support change of value, and the device can handle up to 16 subscriptions at any given time. To use the feature in Yabe, right click the object you want to monitor on the bottom left list and select Subscribe, a new entry should appear in the middle section of the application showing the value and any changes as they take place. Note that not only inputs (like sensor readings) but also values (such as set points) can be monitored this way.

To test it out you may want to subscribe to one of the set point properties (for example Manual Occupied Cool Setpoint or its heat counterpart), and change the set point as described in the previous section.